## **Support Dienstleister | Schnittstelle**

Wenn der Support durch Ihr eigenes Unternehmen (Zentrale oder externer Dienstleister) übernommen wird, dann können über diese Schnittstelle die Kontaktdaten und Support-Zeiten hinterlegt werden.

#### **Tipp**

Dieser Dienst kann auch als Arbeitsplatzeinstellung eingerichtet werden. So ist es möglich, dass jeder Arbeitsplatz einen eigenen Support-Dienstleister bekommen kann.

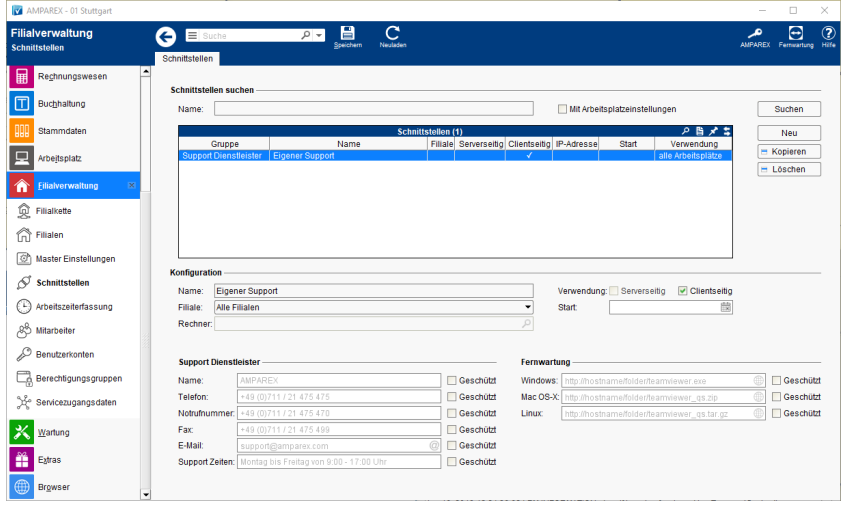

## Maskenbeschreibung

#### **Schnittstellen suchen**

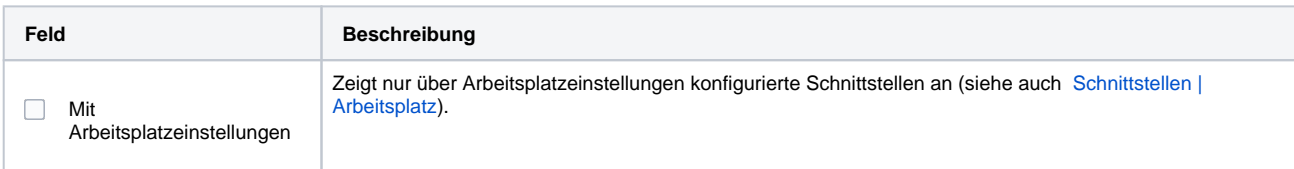

### **Konfiguration**

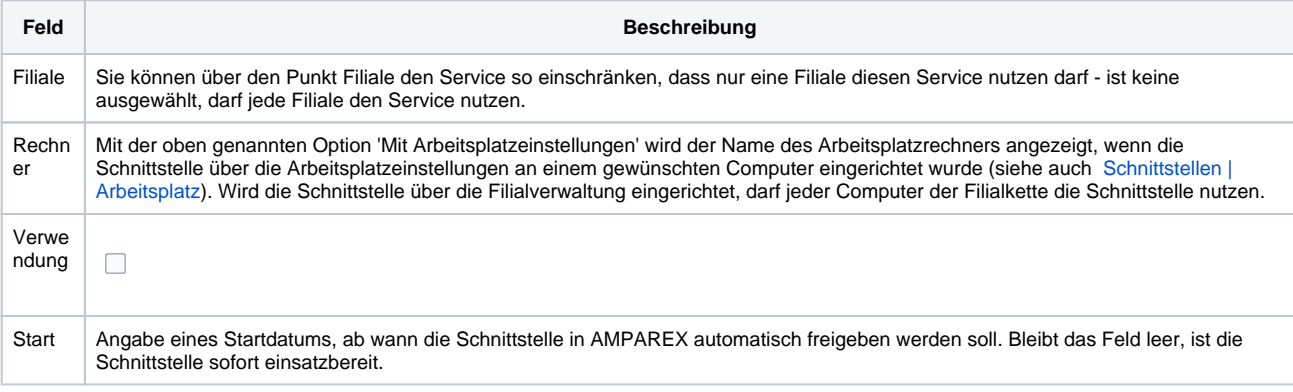

#### **Support Dienstleister**

Tragen Sie die Daten des Unternehmens ein, welcher den Support für AMPAREX übernehmen soll (z. B. Ihre Zentrale). Wenn Sie eine E-Mail-Adresse angeben, werden alle in AMPAREX erstellten Supportanforderungen an diese E-Mail-Adresse gesendet. Wenn keine Support-E-Mail-Adresse hinterlegt wird, dann wird im Hilfemenü der Punkt 'Support anfordern' ausgeblendet.

Siehe [Direkte Hilfe vom AMPAREX Support | FAQ](https://manual.amparex.com/display/HAN/Direkte+Hilfe+vom+AMPAREX+Support+%7C+FAQ)

#### **Fernwartung**

# **Support Dienstleister | Schnittstelle**

Wird ein anderer Support Dienstleister eingetragen, ist eine eigene Fernwartungssoftware (z. B. AnyDesk, TeamViewer etc.) zwingend notwendig. Hier wird der Pfad und der Dateiname eingegeben (Internetadresse/URL), über welchen die Fernwartungssoftware installiert und aufgerufen wird.

### Siehe auch ...

[Support Dienstleister | Schnittstellen](https://manual.amparex.com/display/HAN/Support+Dienstleister+%7C+Schnittstellen)